## JAK VYTVOŘIT REGISTRACI NA RUN FOR HELP?

1) KLIKNĚTE NA "REGISTRACE" V NABÍDCE

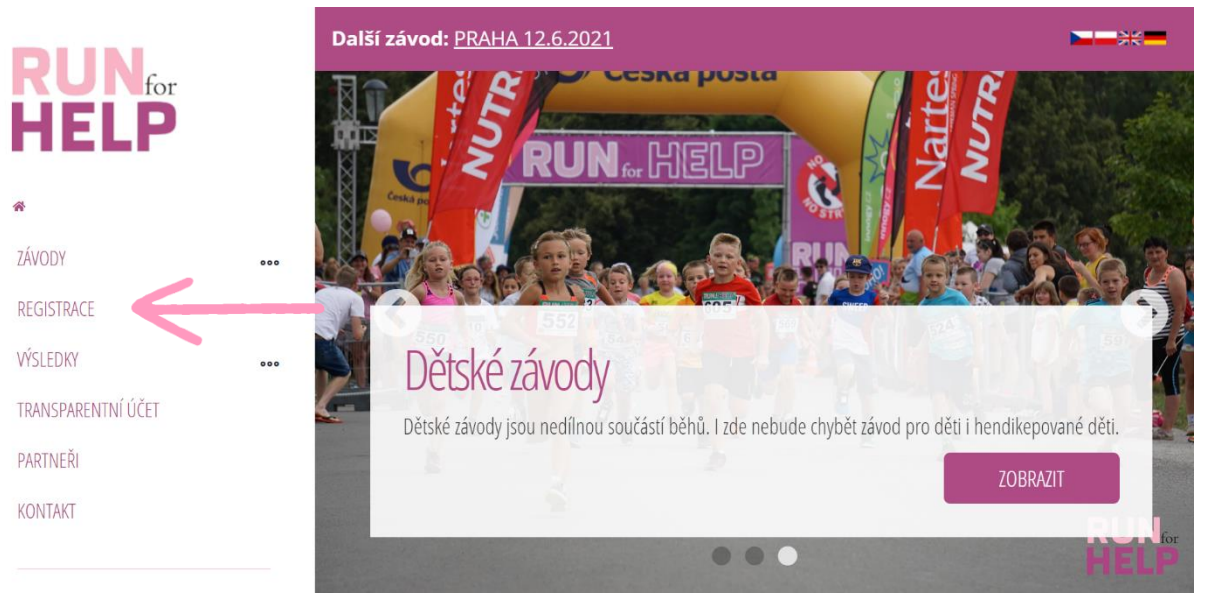

2) POKUD JSTE S NÁMI JEŠTĚ NEBĚŽELI, VYPLŇTE E-MAIL VE SLOUPCI "JSEM NOVÝ ZÁVODNÍK" A KLIKNĚTE NA "ZAREGISTROVAT SE". POKUD JSTE JIŽ ABSOVOVALI PŘEDCHOZÍ ROČNÍK, STAČÍ SE POUZE PŘIHLÁSIT.

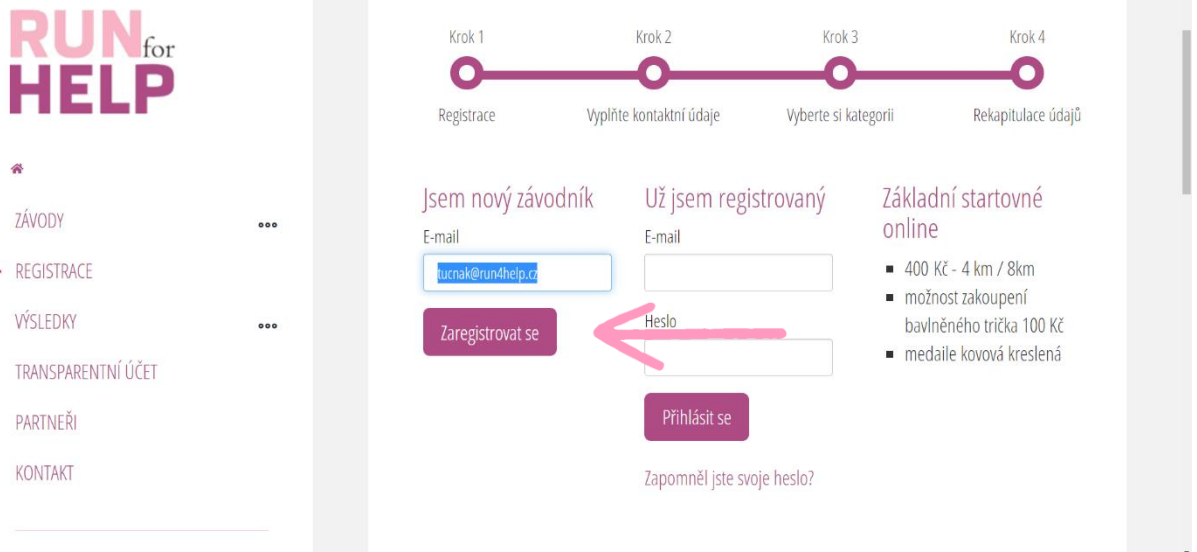

3) VYPLŇTE VŠECHNY ÚDAJE, PŘEKONTROLUJTE SI JE A KLIKNĚTE NA "POKRAČOVAT"

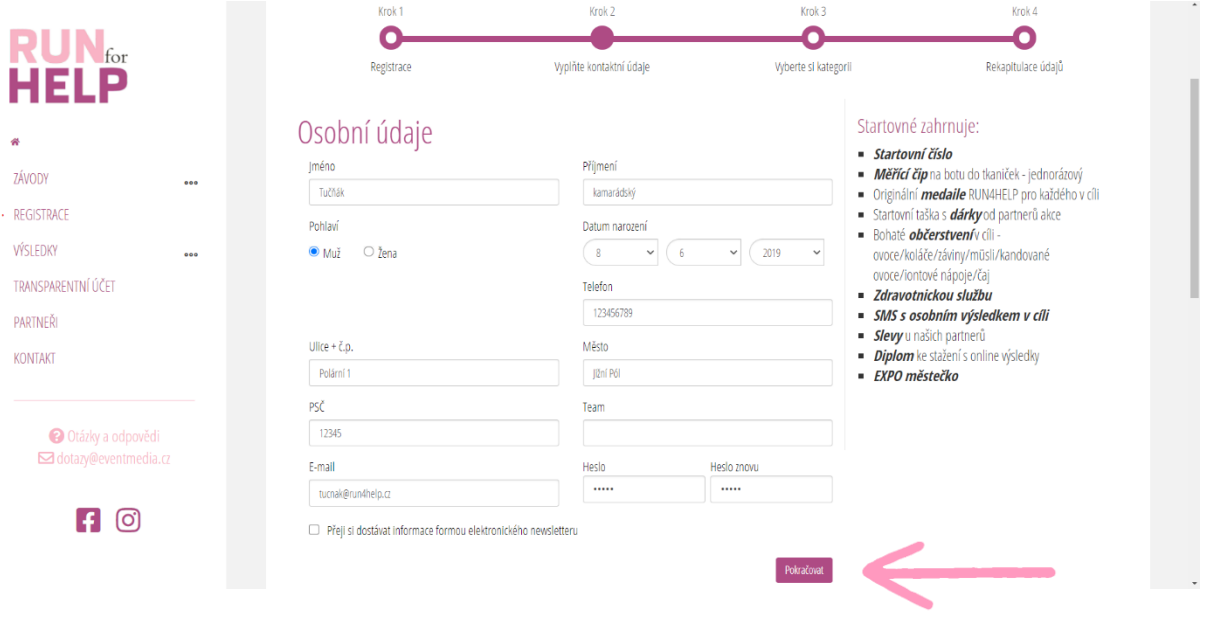

4) DLE ZADANÝCH ÚDAJŮ VÁM SYSTÉM NABÍDNE MOŽNOSTI REGISTRACE. VYBERETE Z MOŽNOSTÍ A KLIKNETE NA "POKRAČOVAT"

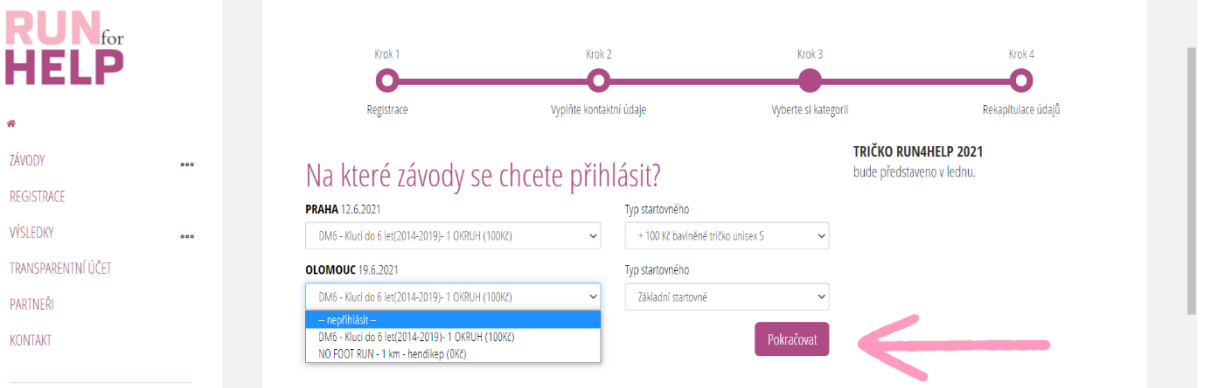

5) V KROKU REKAPITULACE LZE PŘEKONTROLOVAT VÁMI ZADANÉ ÚDAJE A PŘÍPADNĚ "UPRAVIT OSOBNÍ ÚDAJE" NEBO "UPRAVIT PŘIHLÁŠENÍ K ZÁVODŮM". POTÉ KLIKNETE NA "DOKONČIT"

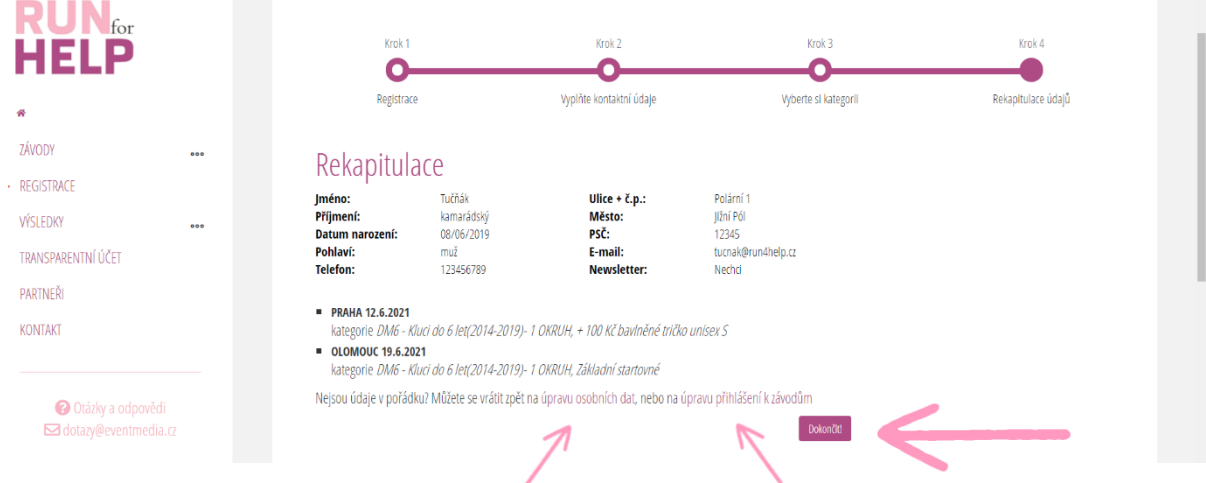

- 6) V TOMTO OKNĚ PAK VIDÍTE:
	- a. VAŠE REGISTRACE SLOUPEC "ZÁVOD"
	- b. VARIABILNÍ SYMBOL / CENA SLOUPEC "VS/CENA"
	- c. STAV OBJEDNÁVKY SLOUPEC "ZAPLACENO"
	- DÁLE MŮŽTE "UPRAVIT REGISTRACE NA ZÁVODY" (POUZE NEUHRAZENÉ) ČI "UPRAVIT OSOBNÍ ÚDAJE".
	- POKUD CHTETE ZAREGISTROVAT DÍTĚ, KAMARÁDA/KU ČI KOLEGU/YNI, KLIKNĚTE NA "ZALOŽIT NOVÉHO PODZÁVODNÍKA"

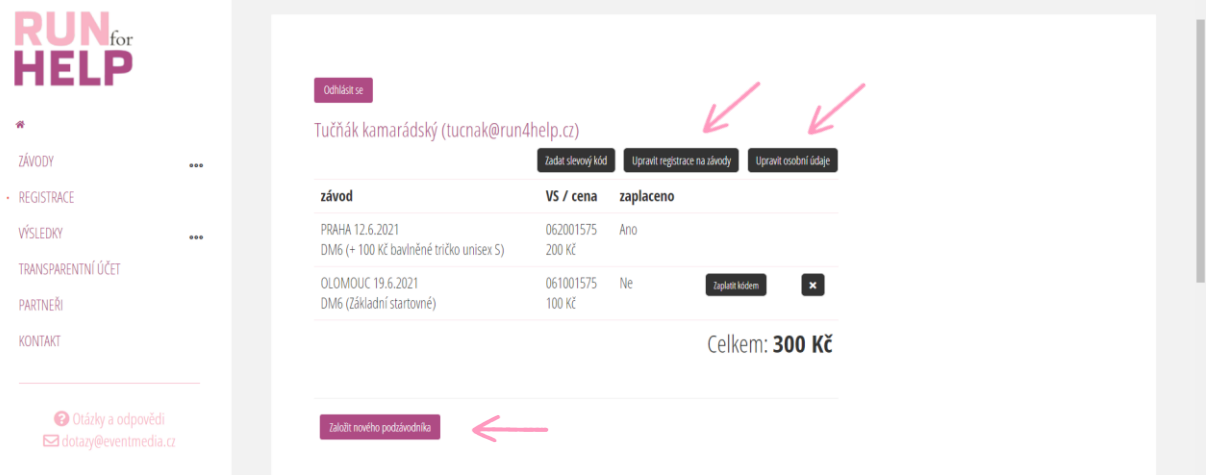

NA E-MAIL VÁM TAKÉ DORAZÍ ZPRÁVA S KOMPLETNÍMI PLATEBNÍMI ÚDAJI.